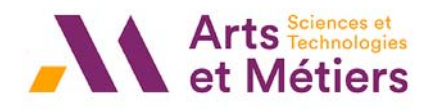

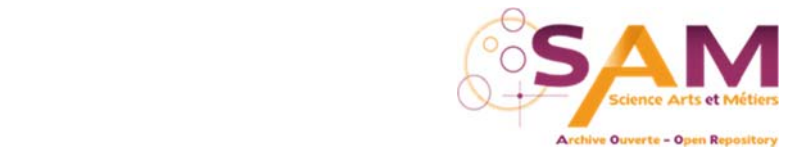

## **Direction de l'information scientifique et de la science ouverte**

## **Le sésame du dépôt dans SAM : un mode d'emploi en 3 mn**

Claude Chancelier, Christine Ollendorff, Marilyne Pauchet

Avril 2023

## https://sam.ensam.eu/submit

- 7 conseils pour déposer rapidement vos publications
- Vérifiez que le document n'a pas déjà été déposé dans SAM
- Choisissez le bon laboratoire
- Privilégiez le dépôt automatique avec le DOI
- Nommez votre PDF selon les indications du guide du déposant avant de le charger dans SAM
- Cherchez la forme correcte des auteurs (NOM, Prénom complet) dans l'index SAM des auteurs en privilégiant la forme avec ORCID si elle existe
- Vérifiez ou, le cas échéant, remplissez les métadonnées à partir du DOI de votre document qui pointe vers sa page chez l'éditeur, (le domaine Hal, le DOI, l'ISSN, l'EISSN ou l'ISBN) la date de publication, la date de l'embargo - 6 mois à compter de la date de mise en ligne - les mots clés - un seul mot ou expression par ligne
- Remplissez le champ financement de la recherche

Soumettez votre dépôt en cliquant sur

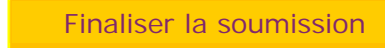

Pour toute question, une seule adresse : scienceouverte@ensam.eu

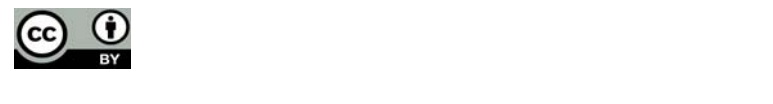